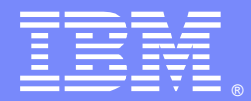

IBM Software Group

### Dynamic Caching and Replication in WebSphere Application Server V8

Varun Tallapragada [\(varunt@us.ibm.com\)](mailto:varunt@us.ibm.com) WebSphere Application Server L2 Support 15 December 2011

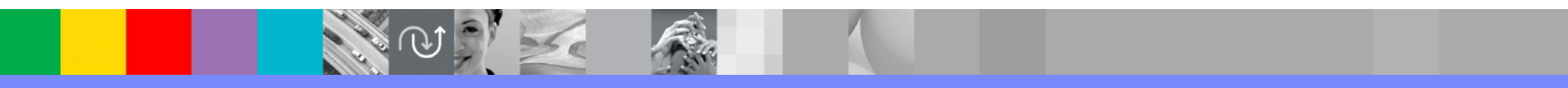

WebSphere® Support Technical Exchange

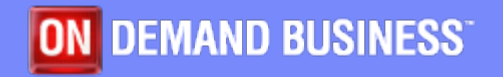

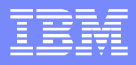

#### Agenda

- Dynamic caching
- Policy based caching
- Object caching
- Cache replication
- Monitoring cache
- **Dynamic caching tuning**
- **Problem determination**
- Q&A

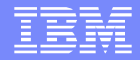

## Dynamic caching

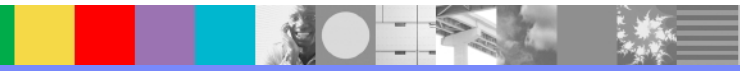

# Dynamic caching

- Dynamic cache is part of the IBM® solution for improving performance of J2EE applications running within WebSphere Application Server.
- Dynamic cache improves the performance of J2EE applications by caching objects and results at every level.
- By default dynamic caching is enabled in WebSphere Application Server.
- Provides in memory cache and disk cache.
- Replication support to improve performance.
- There is no time-consuming installation and integration work needed to activate the dynamic cache service.

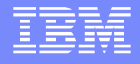

#### Dynamic Cache overview:

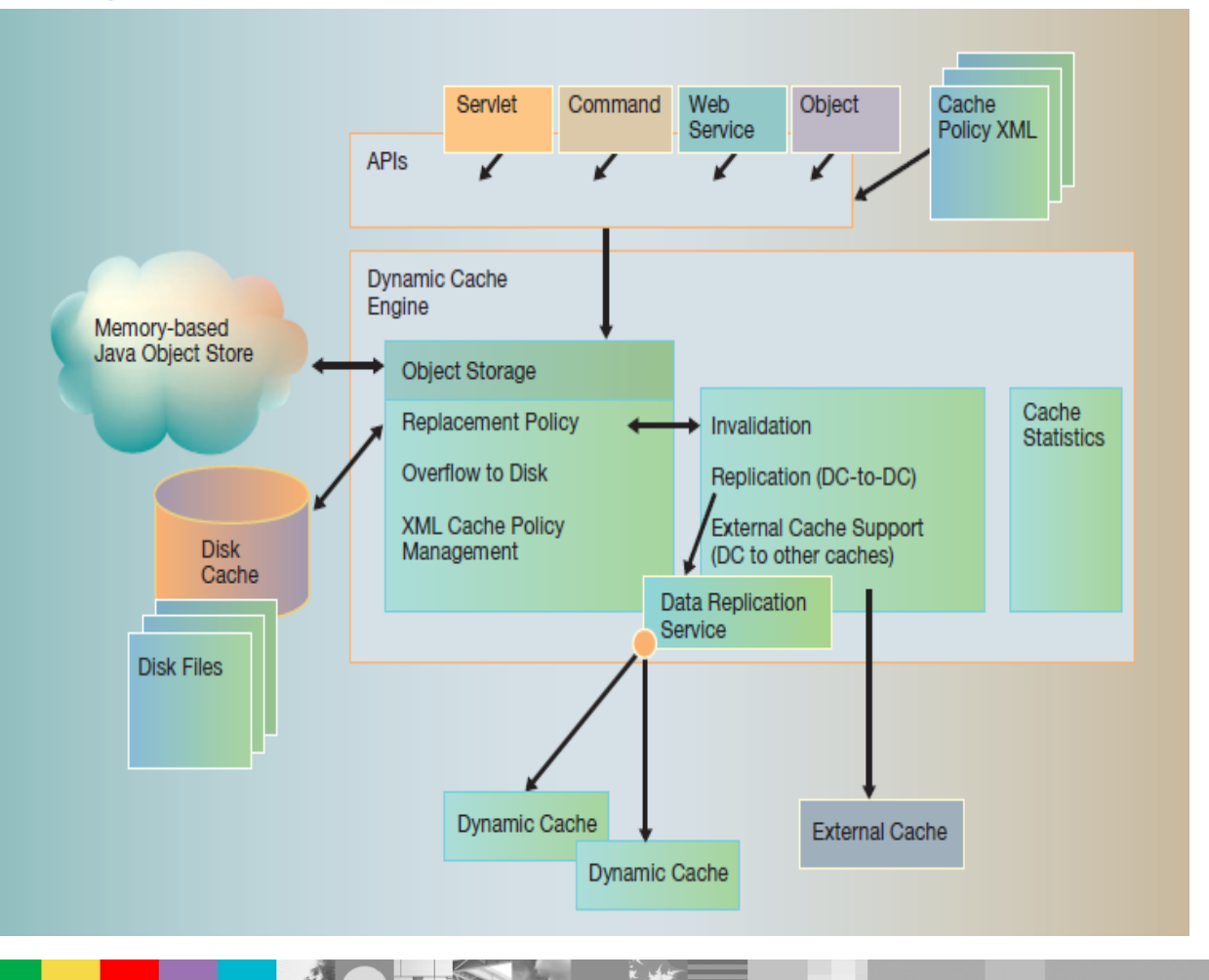

- Operates in JVM memory and/or disk.
- Distributed replication support for "expensive to recreate" entries/objects..
- Inter-operates with external caches.
- Access via Dynamic cache APIs or cachespec.xml.

#### **Caching types:**

**Policy based** (cachespec.xml)

- Servlet / JSP / Portlet caching.
- Struts and tiles response caching.
- Webservices caching.

- Webservices client(JAXRPC) caching

#### **API based**

- Distributed map
- Cacheable servlet
- Command cache

WebSphere® Support Technical Exchange 5 of 43

#### Cache instance

- Storing, retrieving and sharing the objects in dynamic cache is done by the application with cache instances.
- Separate cache instance can be configured for each application with different options to provide application better flexibility and tuning of the cache.
- There is one default cache instance in each application server ,known as base cache
- Types of cache instances:
	- ▶ Default cache instance for each application server
		- Policy based Default is services/cache/basecache
			- − Creted only when servlet caching is enabled.
		- Object caching Default is services/cache/distributedmap
			- − Created during the server startup.
	- ▶ Custom cache
		- Servlet cahce instance (cachespec.xml)
		- Object cache instance (com.ibm.websphere.cache.DistributedMap)
- Ways to create custom cache instance.:
	- Admin console
	- Property file
	- ▶ web.xml file

#### **Ipplication** servers

#### Application servers > server1 > Dynamic cache service

The dynamic cache service consolidates caching activities to improve application performance. By caching the response from servlets, web services, Java(TM) Server Pages (JSP) files, and WebSphere(R) Application Server commands, the application server does not have to perform the same computations and back-end queries multiple times.

Configuration

#### **General Properties**

 $\sqrt{ }$  Enable service at server startup

To enable servlet caching, go to Web container settings.

To enable portlet caching, go to Portlet container settings.

\* Cache provider

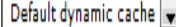

\* Cache size

2000

\* Default priority

**Additional Properties** External cache groups Custom properties

#### Default cache: Custom cache:

#### **Obiect cache instances**

#### Object cache instances > New...

An object cache instance is a location, in addition to the default shared dynamic cac EE) applications can store, distribute, and share data. This gives applications greati the DistributedObjectCache programming interface to access this cache instance. S WebSphere(R) Application Server API documentation for more information.

Configuration

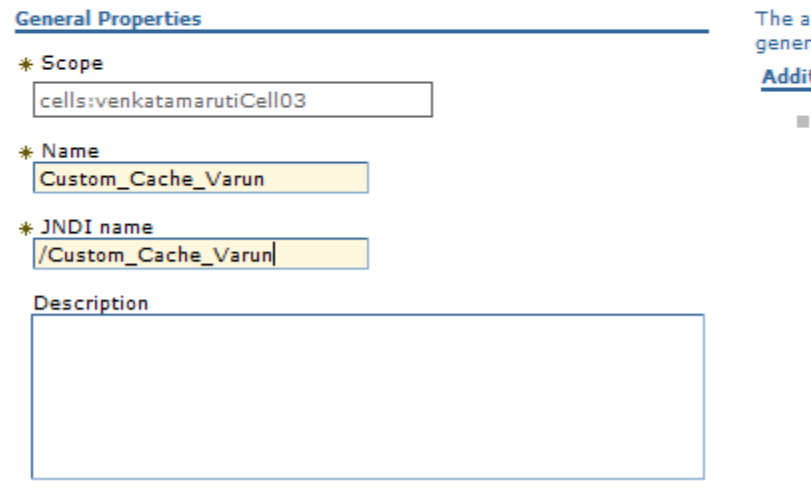

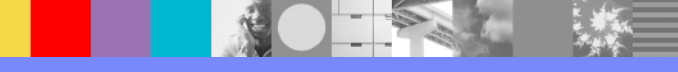

# Properties file: web.xml file:

#### **cacheinstances.properties:**

cache.instance.0=/services/cache/instance\_one cache.instance.0.cacheSize=1000 cache.instance.0.enableDiskOffload=true cache.instance.0.flushToDiskOnStop=true cache.instance.0.useListenerContext=true cache.instance.0.enableCacheReplication=false cache.instance.0.disableDependencyId=false cache.instance.0.htodCleanupFrequency=60 cache.instance.1=/services/cache/instance\_two cache.instance.1.cacheSize=1500 cache.instance.1.enableDiskOffload=false cache.instance.1.flushToDiskOnStop=false cache.instance.1.useListenerContext=false cache.instance.1.enableCacheReplication=true cache.instance.1.replicationDomain=DynaCacheCluster cache.instance.1.disableDependencyId=true

#### **Lookup:**

InitialContext ic = new InitialContext(); DistributedMap dm1 =

(DistributedMap)ic.lookup("services/cache/instance\_one");

#### **web.xml and ibm-web-bnd.xmi:**

<resource-ref id="ResourceRef\_1"> <res-ref-name>dmap/LayoutCache</res-ref-name> <res-type>com.ibm.websphere.cache.DistributedMap </res-type> <res-auth>Container</res-auth> <res-sharing-scope>Shareable</res-sharing-scope> </resource-ref>

<webapp href="WEB-INF/web.xml#WebApp\_ID"/> <resRefBindings xmi:id="ResourceRefBinding\_1" jndiName="services/cache/instance\_one"> <bindingResourceRef href="WEB- INF/web.xml #ResourceRef\_1"/> </resRefBindings>

#### **Lookup:**

InitialContext ic = new InitialContext(); DistributedMap dma =(DistributedMap)ic.lookup ("java:comp/env/dmap/LayoutCache");

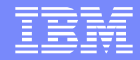

# Policy based caching

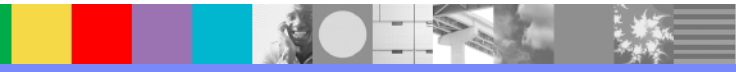

#### Policy file: cachespec.xml

- Policy based caching is done by the rules specified from cachespec.xml file.
- The rules defined in policy file will decide what should be cached, when to be cached along with various other settings.
- Cachespec.xml file is a deployable xml file and can be found in WEB-INF directory of a web module.
- Global cachespec.xml file can be found in the application server properties directory.
- Dynamic cache engine parses the cachespec.xml file when the server starts.
- $\blacksquare$  Policy file will have the following information:
	- Specify the cache-instance name where the cache rules to be applied
	- What to be cached
	- How to identify an item in cache
	- Where to cache
	- When to invalidate
	- How to handle dependencies
	- How to share across servers in cluster
- **NOTE:** If there are two cachespec.xml files then both the cachespc.xml file entries are merged, If there are conflicting entries in the two files, the entries in the in the cachespec.xml file that is in the application override the entries in the global cachespec.xml file for that application

#### cachespec.xml :

**<cache-entry> <class>servlet</class> <name>inventory</name> <cache-id> <component id="pid" type="parameter"> <required>true</required> </component> <component id="action" type="parameter"> <required>true</required> <value>getDetails</value> </cache-id> <dependency-id>update <component id="action" type="parameter" ignore-value="true"> <required>true</required> <value>getDetails</value> </component> <component id="pid" type="parameter"> <required>true</required> </component> </dependency-id> <invalidation>update <component id="action" type="parameter" ignorevalue="true"> <required>true</required> <value>putDetails</value> </component> <component id="pid" type="parameter"> <required>true</required> </component> </invalidation> </cache-entry>**

Cache-entry will have cacheId and cache data

Cache-entry will also have other information like dependency Id's, invalidation rules, replication type etc.

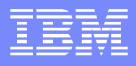

#### Example:

**<cache-entry> <class>servlet</class> <name>QuoteServlet</name> <cache-id> <component id="locale" type="locale"> <required>false</required> </component> </cache-id> </cache-entry>**

URL: http://www.hostname.com/**QuoteServlet**

Cache id = /QuoteServlet:requestType=GET

Cache id = /QuoteServlet:locale=en\_US:requestType=GE T

Cache id = /QuoteServlet:locale=ja\_JP:requestType=GET

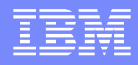

# Servlet/JSP caching:

- Servlet/JSP caching needs to be explicitly enabled from admin console.
- Servlet/JSP response caching is based on the rules defined in the policy file cachespec.xml.
- The default cache instance will be used if custom cache instance is NOT defined.
- Dynamic cache intercepts the service() method and decides, whether the invocation can be served from cache.
- The servlet is invoked to generate the output that will be cached. The resulting cache entry contains the output.
- Servlet/JSP result caching can be based on:
	- ▶ Request parameters and attributes
	- **The URI used to invoke the servlet or JSP**
	- Session information
	- ▶ Other options, including cookies

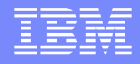

## CACHE MISS & CACHE HIT

#### CACHE MISS (1,2,3,4,5,6,7,8,9) CACHE HIT (1,2,3)

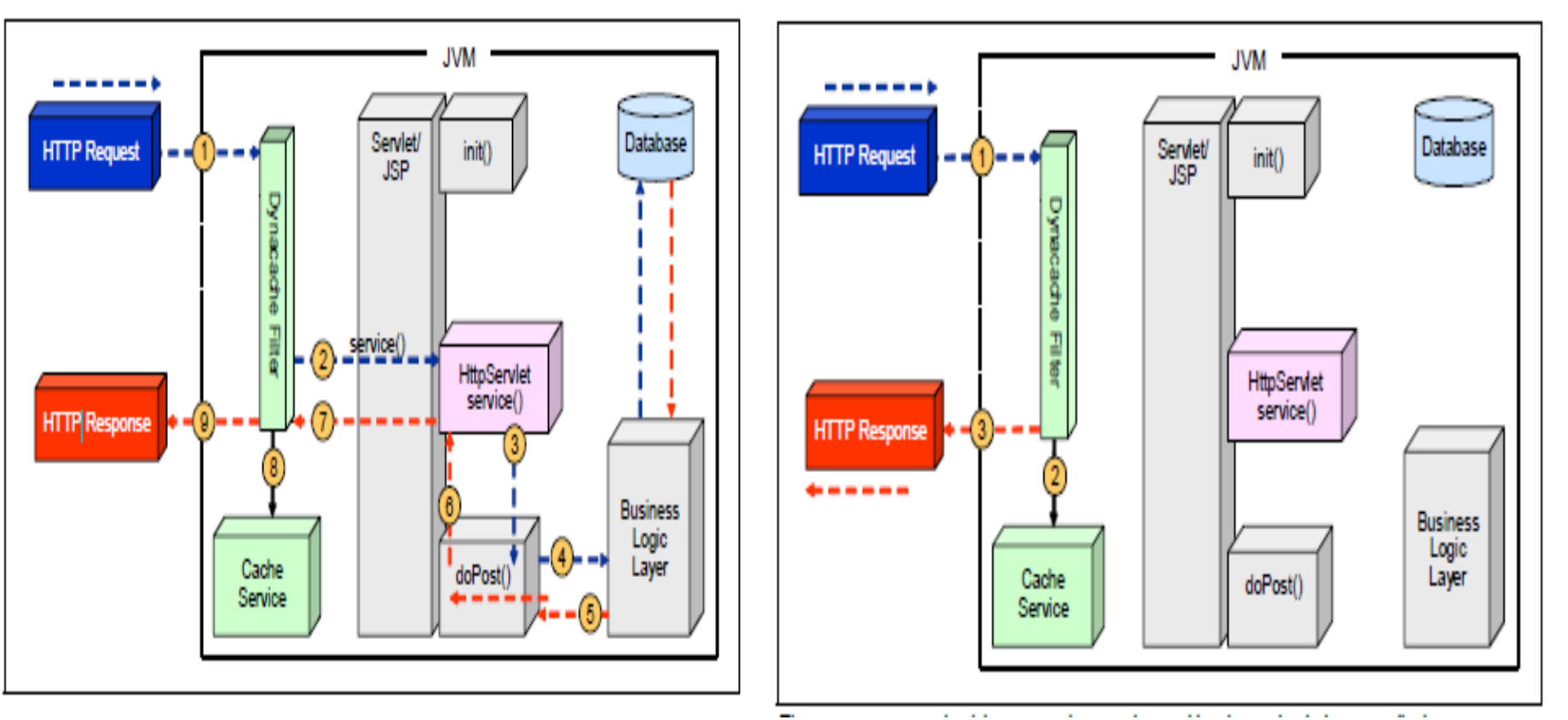

# Servlet caching

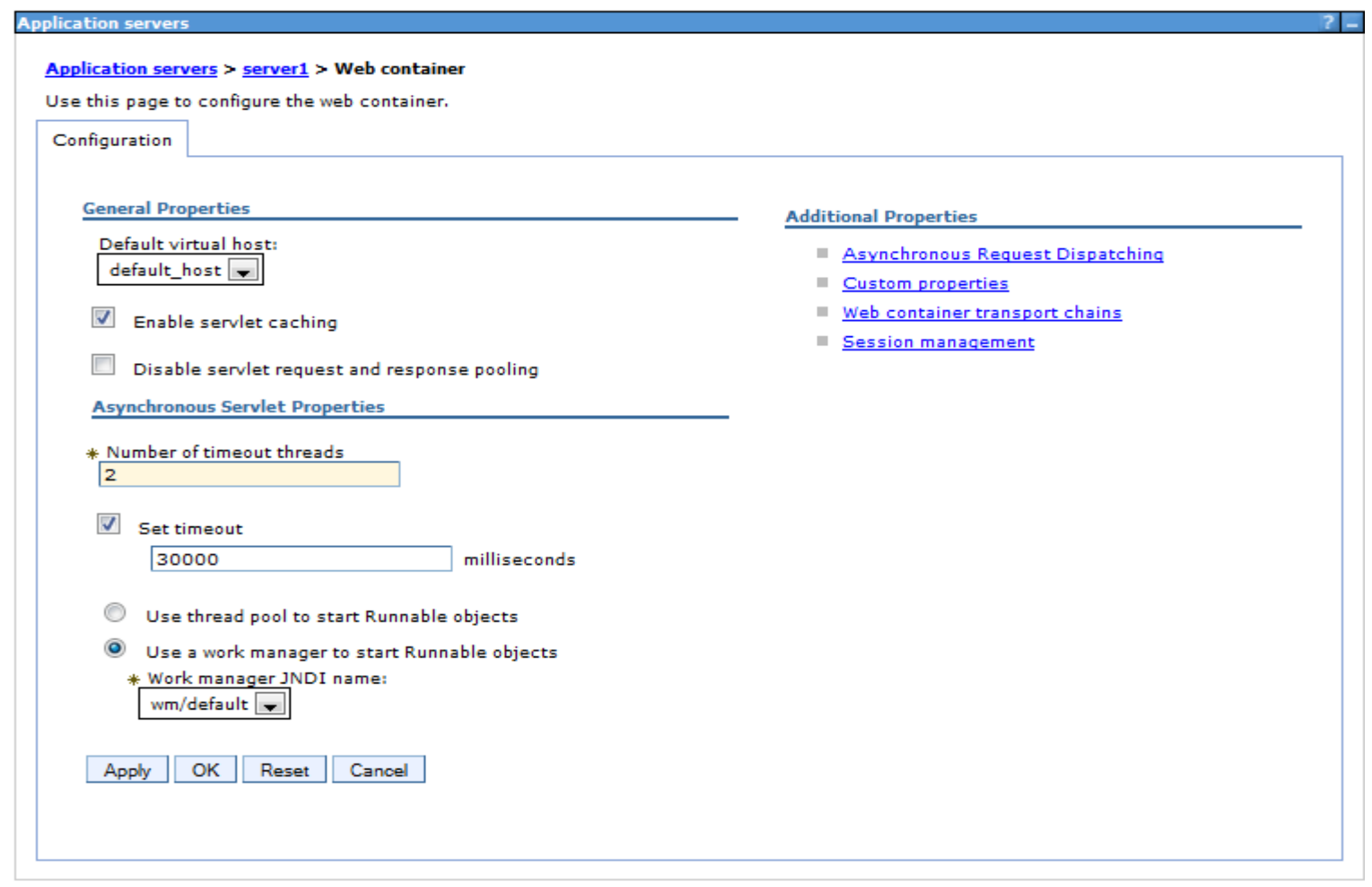

**CALL ROAD** 

 $\frac{1}{2}$ 

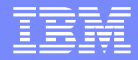

# Object caching

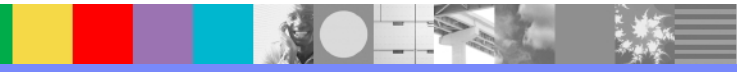

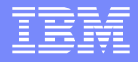

# Dynamic caching: Object caching

- WebSphere dynamic caching provides simple API (DistributedMap and DistributedObjectCache ) to cache objects.
- Using these interfaces, J2EE applications can inspect and manipulate the cache.
- Dynamic cache API provides many methods to manipulate the cache. Please refer information center for the Dynamic cache API.
- If the custom cache instance is **NOT** created, default cache is used. JNDI name - "services/cache/distributedmap"
- JNDI lookup for custom cache instance "instance one" InitialContext ic = new InitialContext(); DistributedMap dm = (DistributedMap)ic.lookup("**services/cache/instance\_one**");

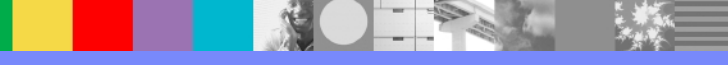

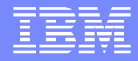

# DRS and Cache replication

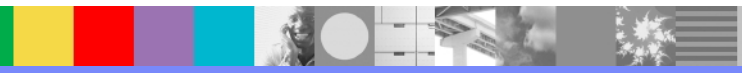

## Data replication service (DRS)

- **The data replication service (DRS) is an internal WebSphere Application Server Component.**
- **Replication is a service that transfers data, objects, or events among application servers.**
- **Dynamic cache replication uses the DRS to replicate data across many application Servers in** that domain.
- **Responsible for serialization and de-serialization of messages.**
- **Http Session, SIP and Stateful session beans are other consumers of DRS.**
- Replication domain should be created (Either manually or while creating the cluster) before configuring the DRS.
- Replication domain is required to configured with "Entire Domain" as number of replicas.
- **DRS** uses HAManager internally to replicate the data across servers in that domain.

**NOTE:** Do not use same replication domain for Dynamic caching and sessions/Stateful.

# Replication domain

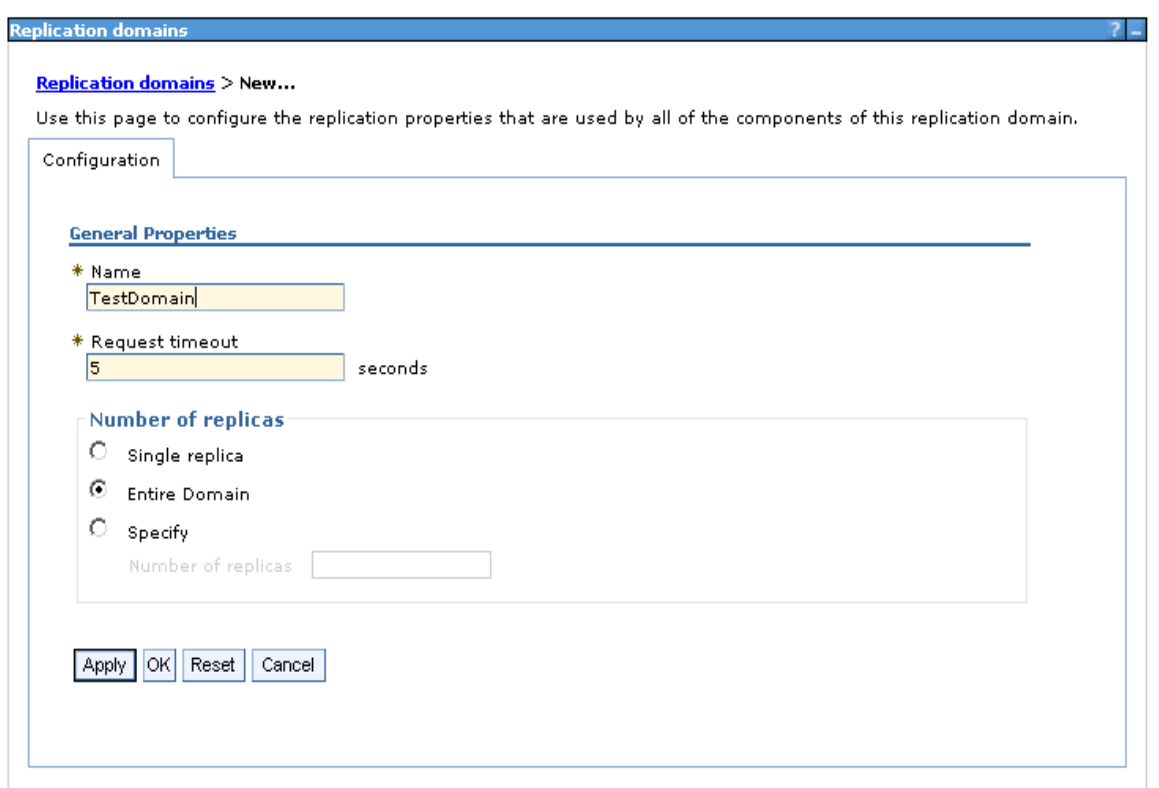

Navigate to: Environment > Replication domains > New

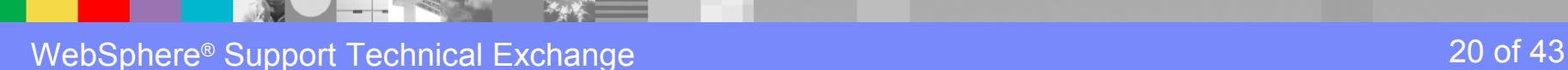

## Cache replication

- What happens, if cache replication is not configured:
	- $\geq$  Data need to be generated on each server.
	- ➢ Inconsistency of data across servers.
- With replication, data is generated one time and copied or replicated to other servers in the cluster, saving time and resources.
- **Replication support further extends the value of caching in an e-business application.**
- Cache replication maintains cache consistency across the domain.
- The replication can be turned on from container services of dynamic cache panel.
- Ways to configure Replication:
	- ➢ Admin console
	- ➢ Cachespec.xml (For Policy based)
	- ➢ Property file.
	- ➢ With API calls

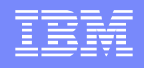

#### Cache replication

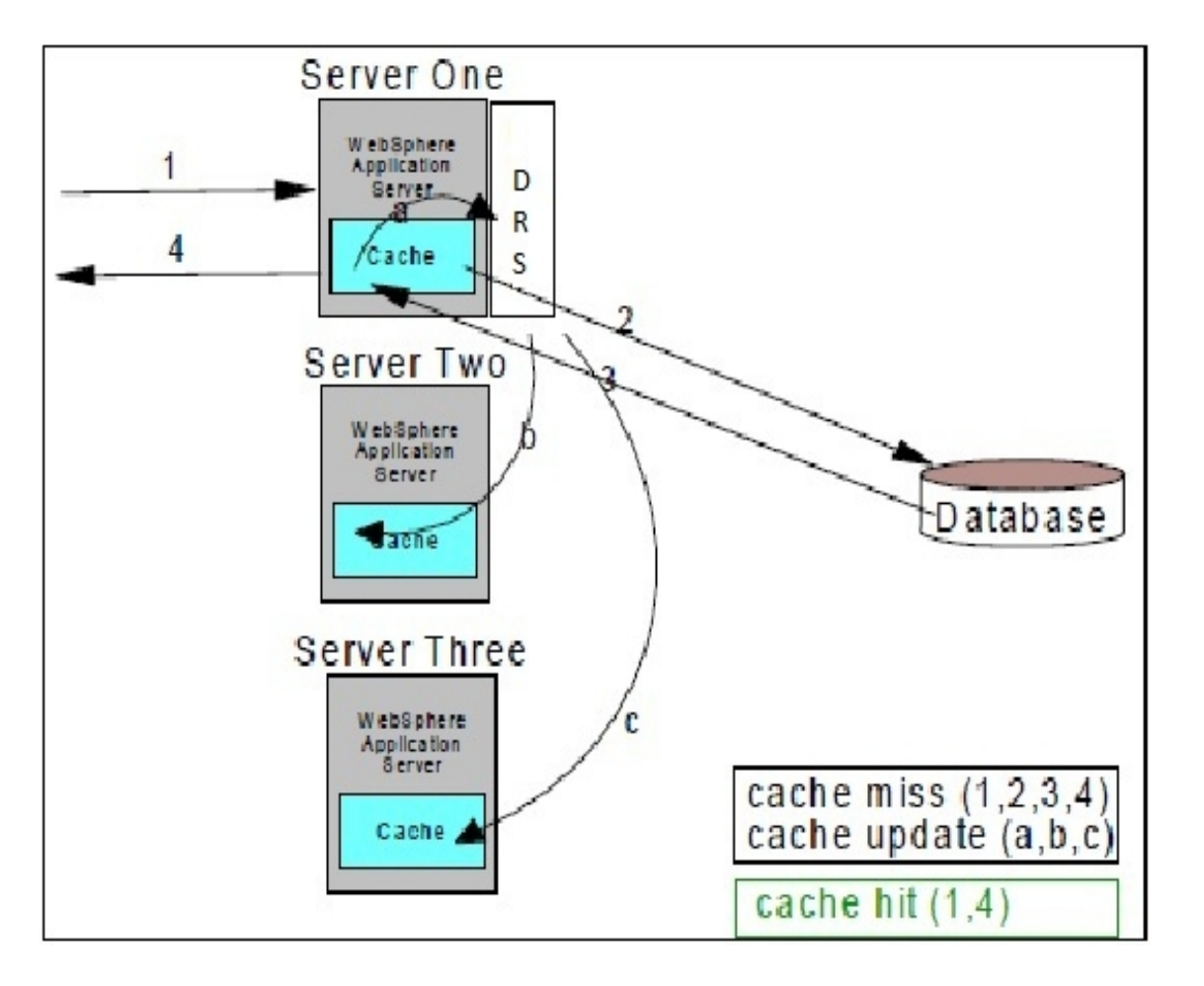

 When a fresh request arrives, The request hits any of the three application servers. The requested data will be fetched from database and cached at server if the data is not found in the cache (1,2,3,4).

 Dynamic cache detects the updates and replicates (with DRS) the updates to the other servers in that domain (a,b,c) based on the replication type.

#### Dynamic cache configuration with default cache

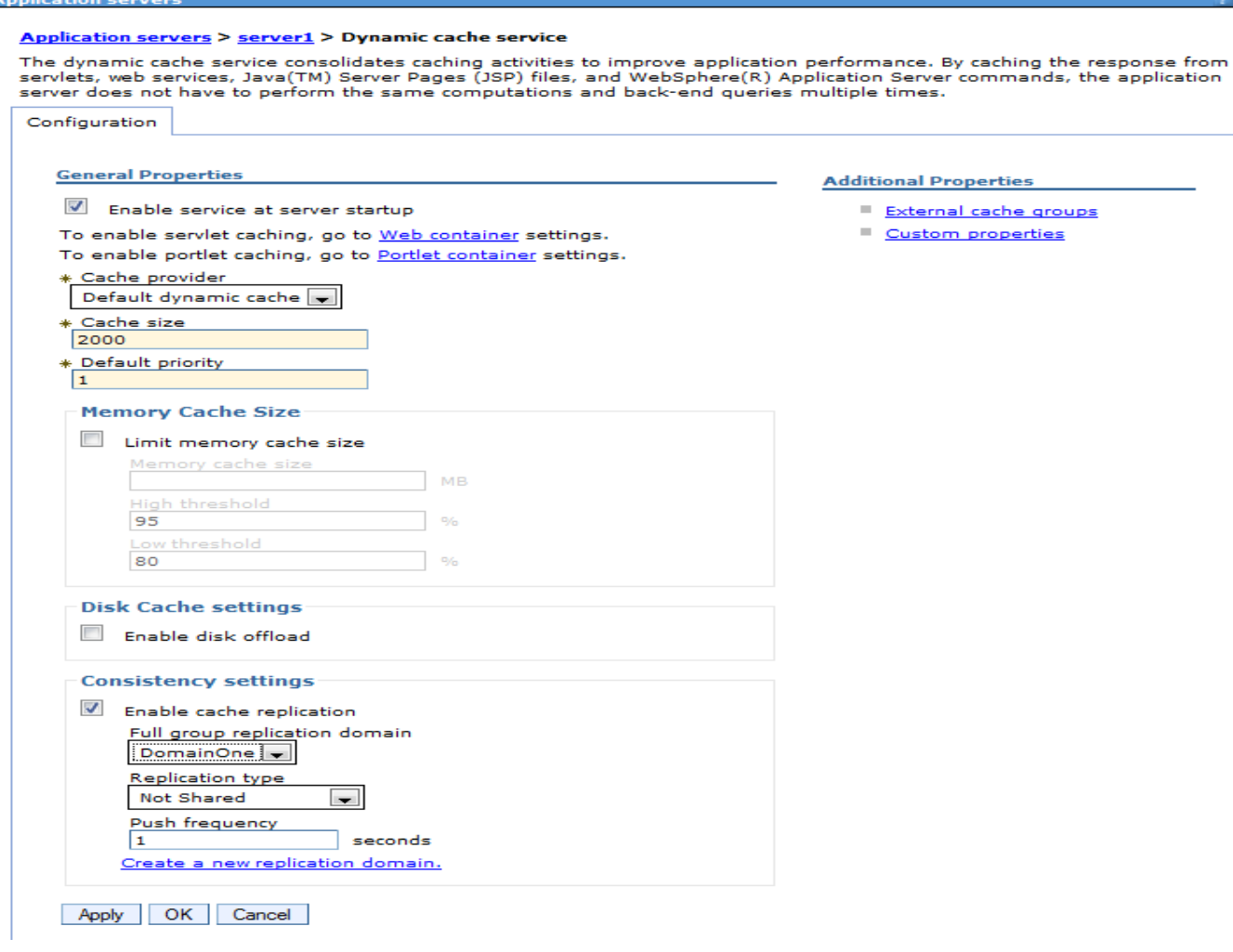

#### Dynamic cache configuration with custom cache

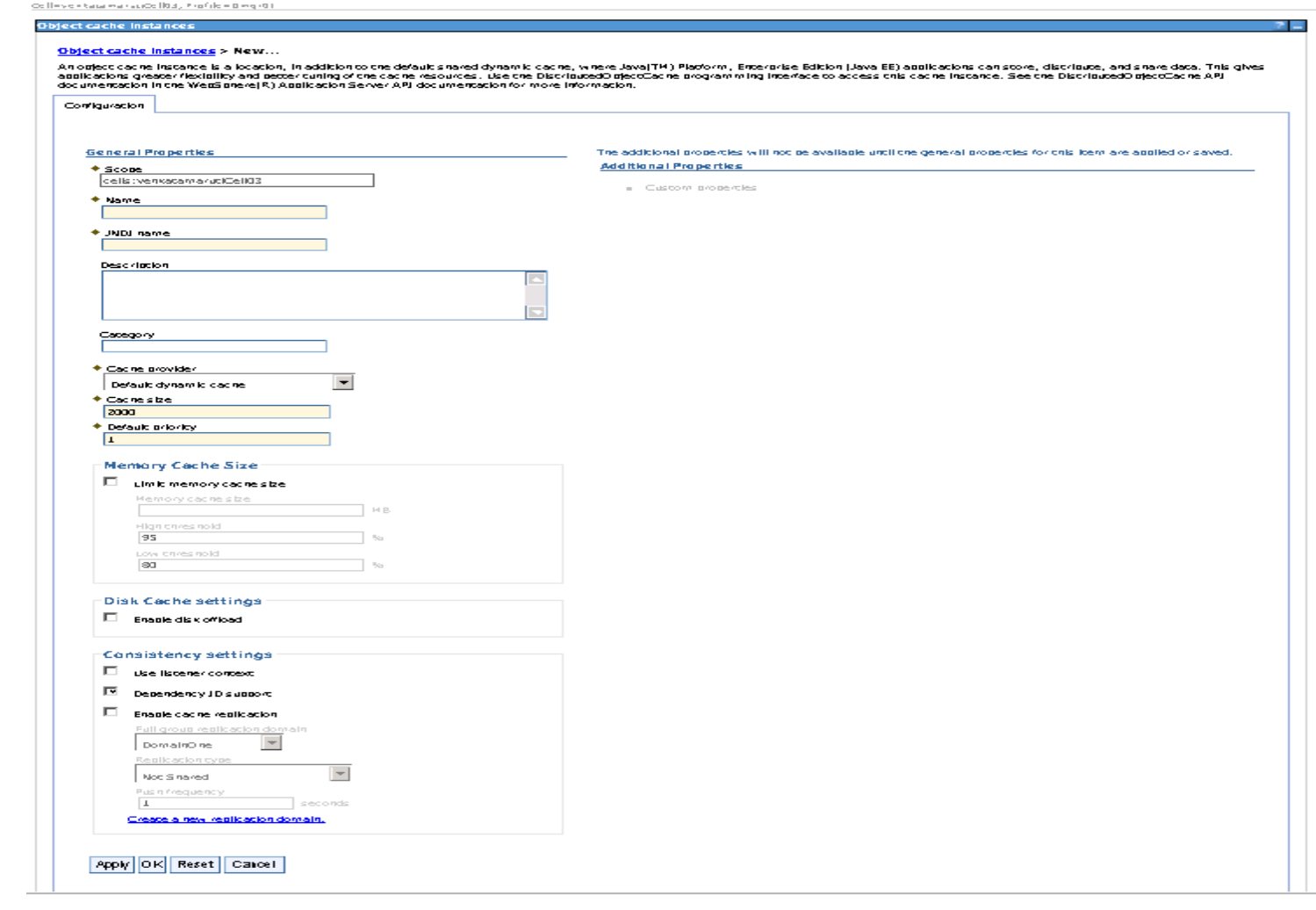

**SER** 

# Dynacache Configuration: Replication types

- Both push and pull
	- sends only cache ids for both new and updated content to all other servers in the replication domain.
	- Invalidation events are propagated
- Push only
	- sends cache id and content for both new and updated cache content to all other servers in the replication domain.
	- Invalidation events are propagated.
- Not shared
	- Data will not get replicate to other servers in the domain.
	- $\blacktriangleright$  Explicit invalidation events are propagated to the other servers in the domain.
	- When enabling replication, the default value is Not Shared

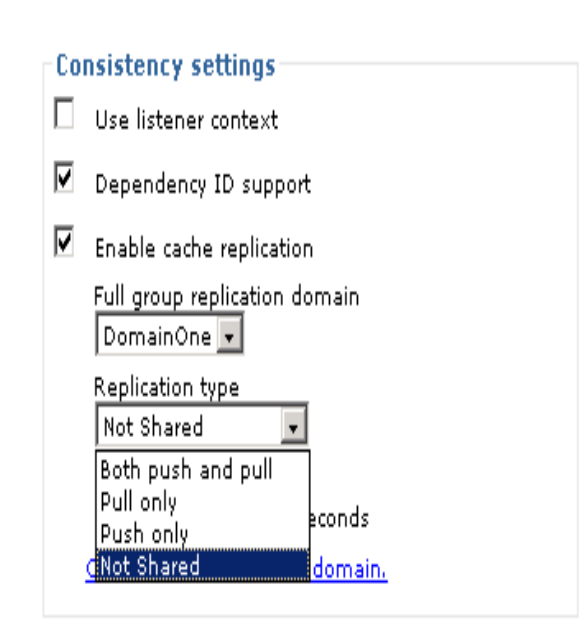

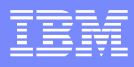

### Dynacache configuration: Properties

- Scope
- Name
- JNDI name
- Cache size
- **Default priority**
- $\blacksquare$  Limit cache size
	- Memory cache size
	- High threshold (95%)
	- Low threshold (80%)

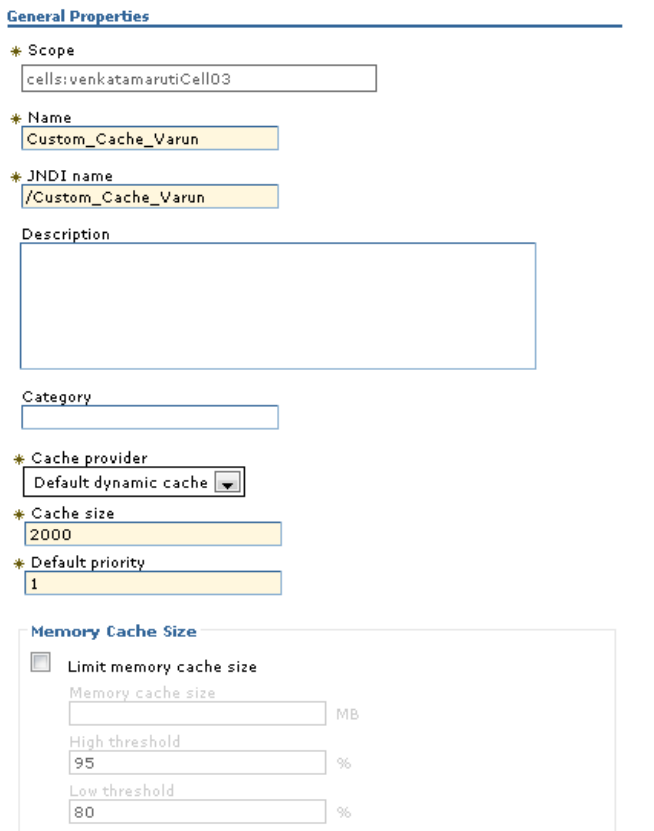

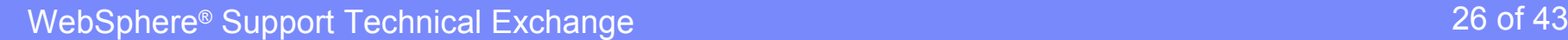

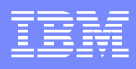

### Dynacache configuration: Disk offload

- **Coffload location**
- Flush to disk
- **Limit disk cache size**
- **Performance settings** 
	- $\blacktriangleright$  High performance and high memory usage
	- ▶ Balanced performance and balanced memory usage
	- Low performance and low memory usage
- Custom
- **Eviction policy** 
	- Algorithm
		- None
		- Random
		- Size
	- $\blacktriangleright$  High threshold
	- Low threshold

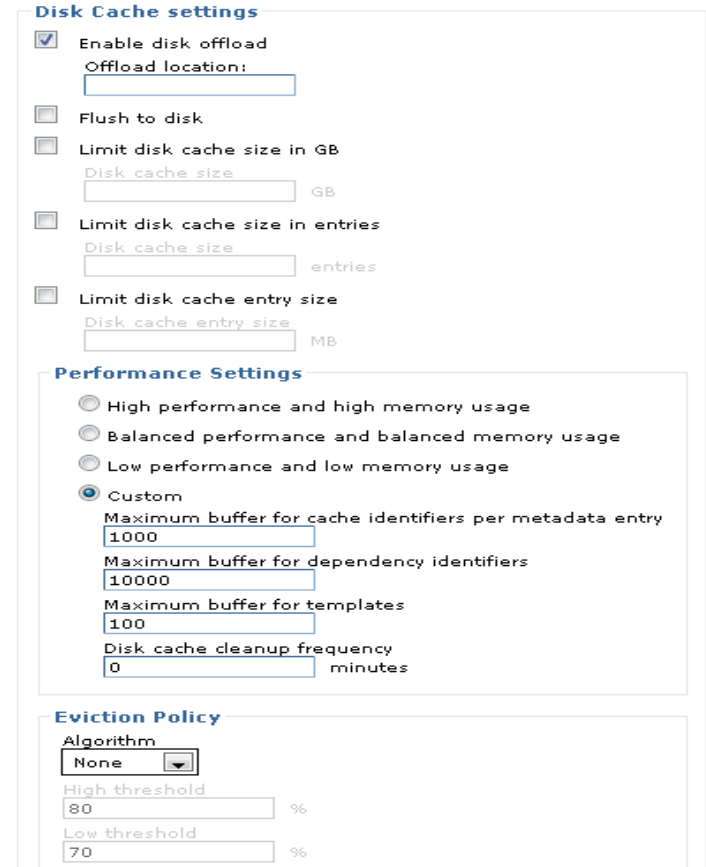

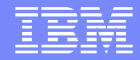

### Monitoring cache

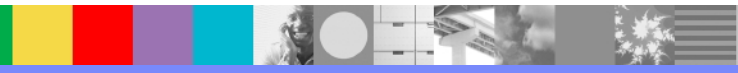

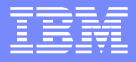

#### Cachemonitor application

- Shipped with WebSphere application server install in the installableApps dir.
- Cachemonitor application is used to view
	- Cache statistics
	- Cache policies
	- Existing state of dynamic cache
	- Configuration of dynamic cache
	- The data offloaded to the disk
	- Data in the edge cache
	- And manage the data in the cache
		- Remove an entry from a cache instance
		- Remove all entries for a certain dependency ID
		- Move an entry from the disk to the memory within a cache instance
		- Clear the entire contents of the cache instance
		- Clear the contents of the disk for the cache instance

## **Cachemonitor**

#### Cache instance

Refresh Instances

baseCache

Cache

 $\frac{1}{2}$  OK

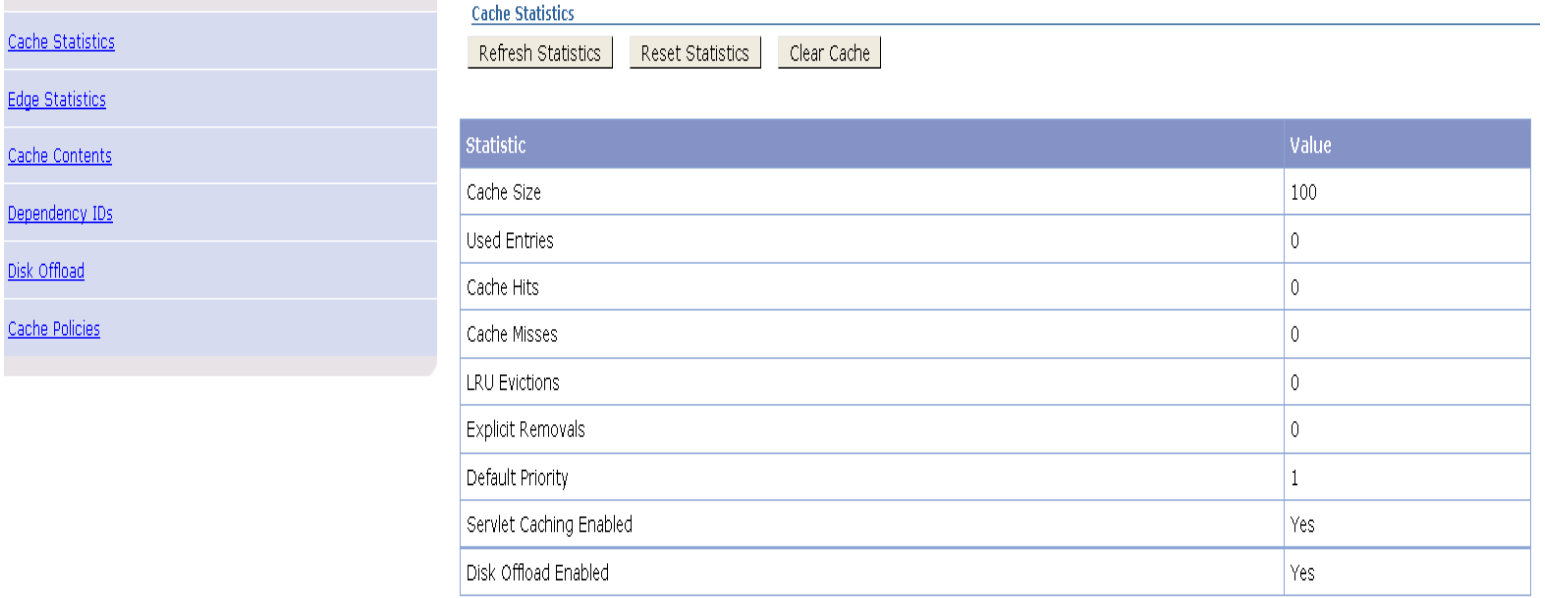

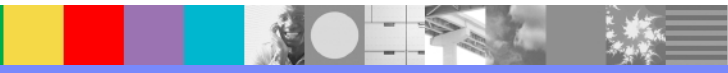

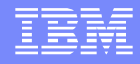

## Extended cachemonitor application

- **Used for monitoring the object cacher**
- Monitor cache statistics for cache instances across all members of the cluster.
- Available to download from developer works[http://www.ibm.com/developerworks/websphere/downloads/cache\\_monitor.html](http://www.ibm.com/developerworks/websphere/downloads/cache_monitor.html)

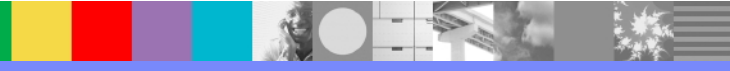

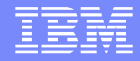

# Dynamic cache tuning

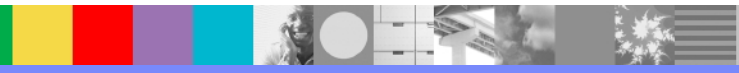

### Dynamic cache tuning

- Change replication type of the replication domain to either NOT\_SHARED or PUSH depending on your application requirement.
- Set the following as JVM custom properties or as properties on your servlet/object cache instance to reduce redundant DRS traffic, improve performance & force creation of cache instances

com.ibm.ws.cache.CacheConfig.filterLRUInvalidation = true com.ibm.ws.cache.CacheConfig.filterTimeOutInvalidation = true com.ibm.ws.cache.CacheConfig.filterInactivityInvalidation= true com.ibm.ws.cache.CacheConfig.ignoreValueInInvalidationEvent = true com.ibm.ws.cache.CacheConfig.useServerClassLoader = true - For Portal com.ibm.ws.cache.CacheConfig.createCacheAtServerStartup = true com.ibm.ws.cache.CacheConfig.cacheEntryWindow= 50 com.ibm.ws.cache.CacheConfig.cacheInvalidateEntryWindow= 50 com.ibm.ws.cache.CacheConfig.cachePercentageWindow - 2% com.ibm.ws.cache.CacheConfig.batchUpdateMilliseconds - 1 sec (default) com.ibm.ws.cache.CacheConfig.cacheInvalidatePercentWindow -2%

## Dynacache Tuning

- Read the following technote on High Availability Manager (HAManager) & Data Consistency Services (DCS) Tuning <http://www-01.ibm.com/support/docview.wss?uid=swg21251873>
- Read Data Replication Service (DRS) Tuning Configure DRS to use its own threadpool \*default since 7.0.0.15 <http://www-01.ibm.com/support/docview.wss?uid=swg1PM16027>
- Read the following Technote for Portal Server Cache Replication issues <http://www-01.ibm.com/support/docview.wss?uid=swg21322640>
- Read the following Technote for Commerce server replication issues <http://www-01.ibm.com/support/docview.wss?uid=swg21358672>
- Read the following document for cache replication tuning <http://www-01.ibm.com/support/docview.wss?uid=swg27006431>

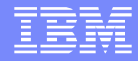

#### Problem determination

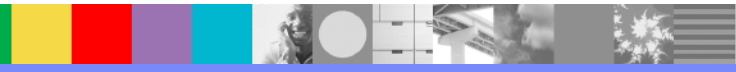

## Objects are not replicated

- Make sure the replication instance is launched
- Make sure you are using PUSH mode.
- **If PUSH PULL mode is used, only cache Id will be pushed.**
- The following messages in SystemOut.log file tells Dynamic cache instance is initialized and replication service is launched. There is a delay between initialization and replication instance launching. If application is looking for replicated data during the delay, it may not find it.

[2008-07-10 18:56:01:828 EST] 0000002c CacheServiceI I DYNA1001I: WebSphere Dynamic Cache instance named /cache/instance\_one initialized successfully. [2008-07-10 18:56:02:828 EST] 00000042 DRSBootstrapM A CWWDR0001I: Replication instance launched : /cache/instance\_one

- **Introduce small delay in application code.**
- Please refer the following technote: <http://www-01.ibm.com/support/docview.wss?uid=swg21313480>

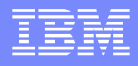

# Dynamic cache and DRS messages

 Dynamic cache messages start with "DYNA" and DRS messages start with "CWWDR".

#### **Positive messages**

- ▶ WSVR0049I: Binding services/cache/diskoffload as services/cache/diskoffload
- DYNA0053I: Offload to disk is enabled
- DYNA0048I: WebSphere Dynamic Cache initialized successfully.
- DYNA0062I: Successfully loaded cache-instances from configuration file
- DYNA1001I: WebSphere Dynamic Cache instance named /cache/instance\_one initialized successfully.
- CWWDR0001I: Replication instance launched : /cache/instance\_one

#### **Problematic messages**

- DYNA0045E: XML parsing error: The markup in the document following the root element must be well-formed.
- DYNA0037E: Unrecognized element property while processing element <property>.
- ▶ CWWDR0010E: Replication instance /cache/instance\_one caught exception when sending/receiving messages

## Dynacache Congestion

- when ever there is lot of data stored in cache and a member joins a HAManager view Or if there are lot of invalidation events across servers, the Congestion occurs.
- **Congestion can also occur in Push mode if individual cached objects are large.**
- **The following messages indicates that the Congestion occurs:** 
	- ▶ DCSV1051W/DCSV1052W: DCS Stack DefaultCoreGroup.MyCluster at Member CustomServer1: Raised a high severity congestion event for outgoing messages.
	- ▶ HMGR0152W: CPU Starvation detected. Current thread scheduling delay is 149 seconds.
- Use the NOT SHARED or PUSH PULL replication mode.

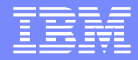

#### References

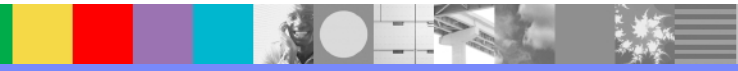

#### References

WebSphere Applicaton Server information center <http://publib.boulder.ibm.com/infocenter/wasinfo/v8r0/index.jsp>

WebSphere scalability and performance handbook <http://w3.itso.ibm.com/abstracts/sg246392.html?Open>

IBM journal <http://www.research.ibm.com/journal/sj/432/bakalova.html>

Caching WebSphere commerce pages. [http://www.ibm.com/developerworks/websphere/library/techarticles/0405\\_caching/04](http://www.ibm.com/developerworks/websphere/library/techarticles/0405_caching/0405_caching.html) [05\\_caching.html](http://www.ibm.com/developerworks/websphere/library/techarticles/0405_caching/0405_caching.html)

More about high volume websites <http://www.redbooks.ibm.com/abstracts/SG246562.html>

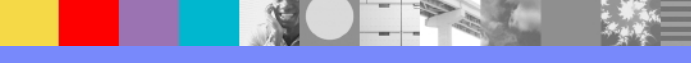

#### Additional WebSphere Product Resources

- Learn about upcoming WebSphere Support Technical Exchange webcasts, and access previously recorded presentations at: [http://www.ibm.com/software/websphere/support/supp\\_tech.html](http://www.ibm.com/software/websphere/support/supp_tech.html)
- **Discover the latest trends in WebSphere Technology and implementation, participate in** technically-focused briefings, webcasts and podcasts at: <http://www.ibm.com/developerworks/websphere/community/>
- **Join the Global WebSphere Community:** [http://www.websphereusergroup.org](http://www.websphereusergroup.org/)
- **Access key product show-me demos and tutorials by visiting IBM Education Assistant:** <http://www.ibm.com/software/info/education/assistant>
- View a webcast replay with step-by-step instructions for using the Service Request (SR) tool for submitting problems electronically: <http://www.ibm.com/software/websphere/support/d2w.html>
- **Sign up to receive weekly technical My Notifications emails:** <http://www.ibm.com/software/support/einfo.html>

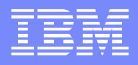

# Connect with us!

#### **1. Get notified on upcoming webcasts**

Send an e-mail to wsehelp@us.ibm.com with subject line "wste subscribe" to get a list of mailing lists and to subscribe

#### **2. Tell us what you want to learn**

Send us suggestions for future topics or improvements about our webcasts to [wsehelp@us.ibm.com](mailto:wsehelp@us.ibm.com)

#### **3. Be connected!**

Connect with us on [Facebook](http://www.facebook.com/pages/WebSphere-Support-Technical-Exchange/121293581419) Connect with us on [Twitter](http://www.twitter.com/ibmwste)

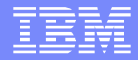

### Questions and Answers

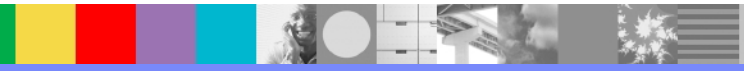